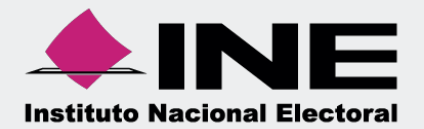

# Sistema Integral de Fiscalización (SIF)

00 Jun 00

## Vista Previa y Envío a Firma Ordinario

Unidad Técnica de Fiscalización

### **Inicio de Sesión**

**Para ingresar al** Sistema Integral de Fiscalización (SIF) debes:

- **1.** Ingresar tu **usuario** y **contraseña**.
- **2.** Colocar el **código** que te proporciona el sistema.
- **3.** Seleccionar **Entrar.**

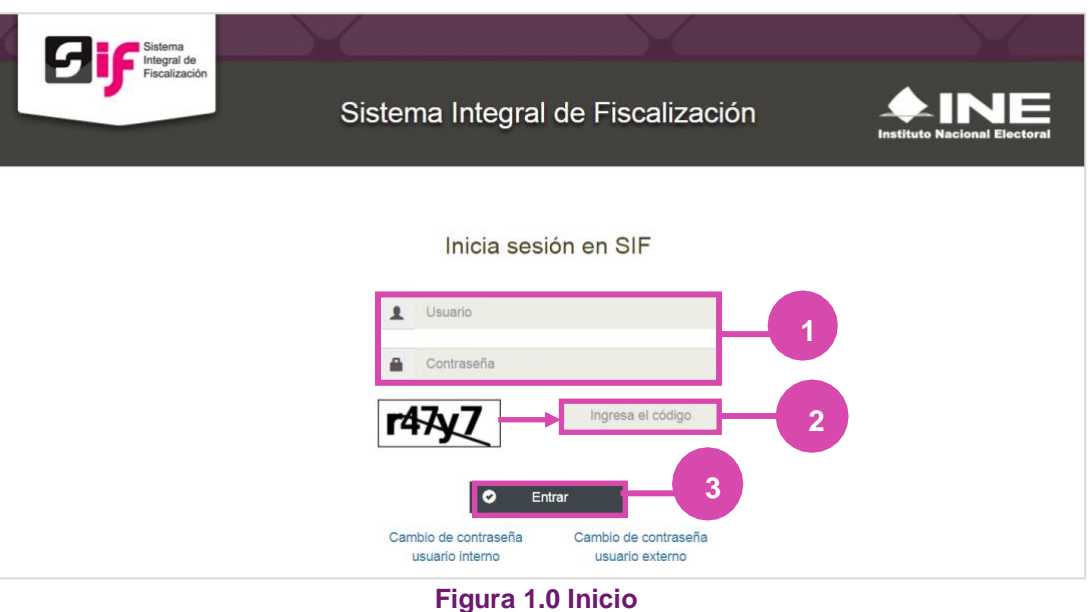

#### **Selección de Configuración**

**Selecciona** el módulo de **Ordinario**.

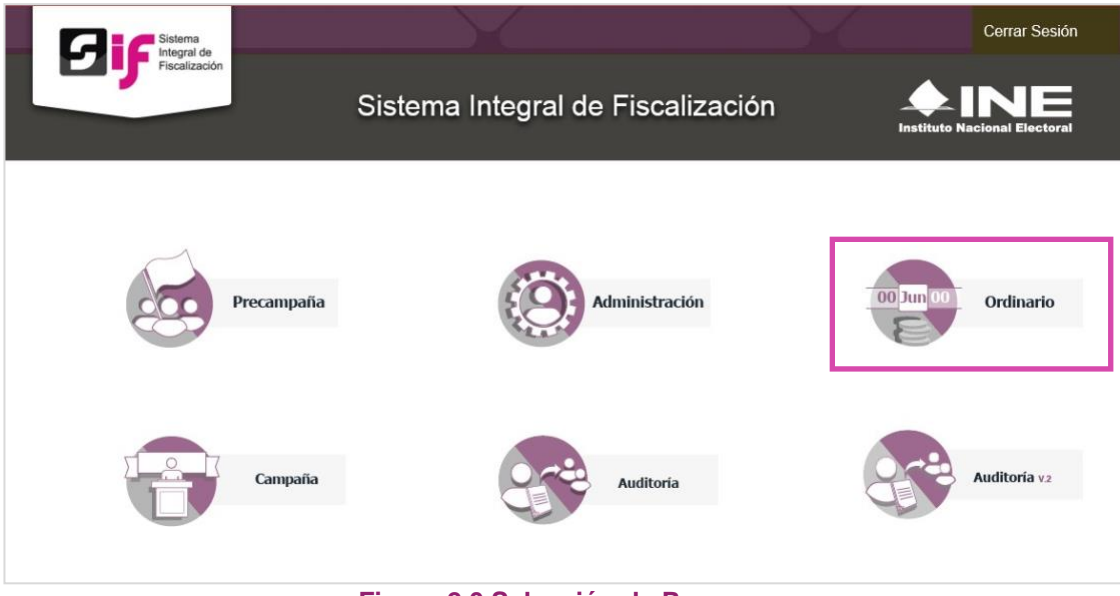

**Figura 2.0 Selección de Proceso**

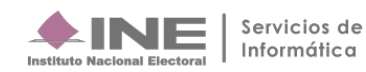

#### **Configuración de la contabilidad a trabajar**

**Utiliza uno o más filtros para** poder **localizar las contabilidades** que deseas trabajar:

- **Ámbito:** si es Federal o Local.
- **Entidad.**
- **Comité.**

Después **oprime** el botón **Buscar**.

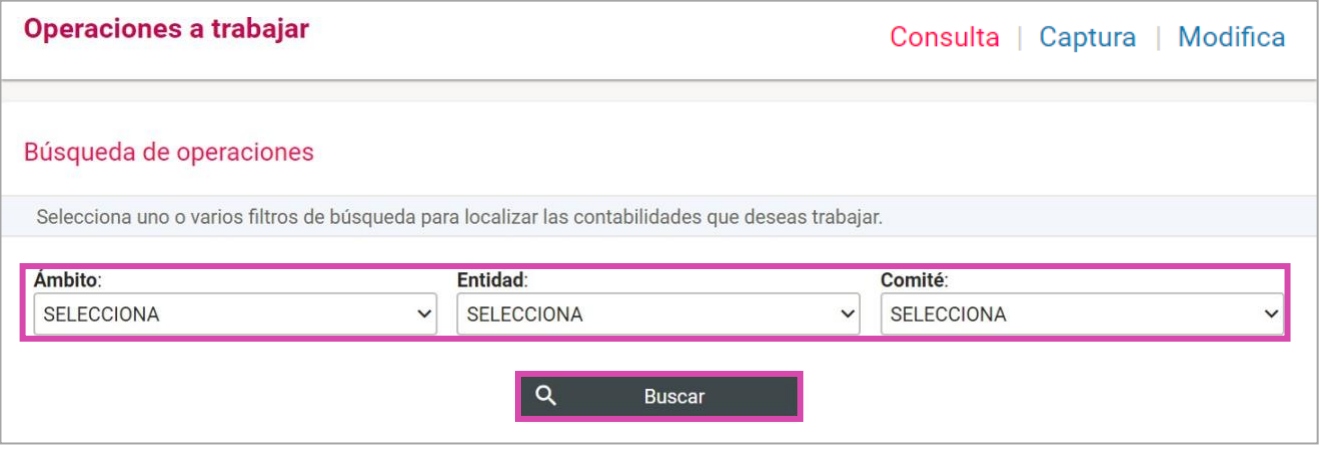

#### **Figura 3.0 Filtros de Búsqueda de Operaciones**

Después selecciona la **contabilidad,** con la opción **Trabajar** 

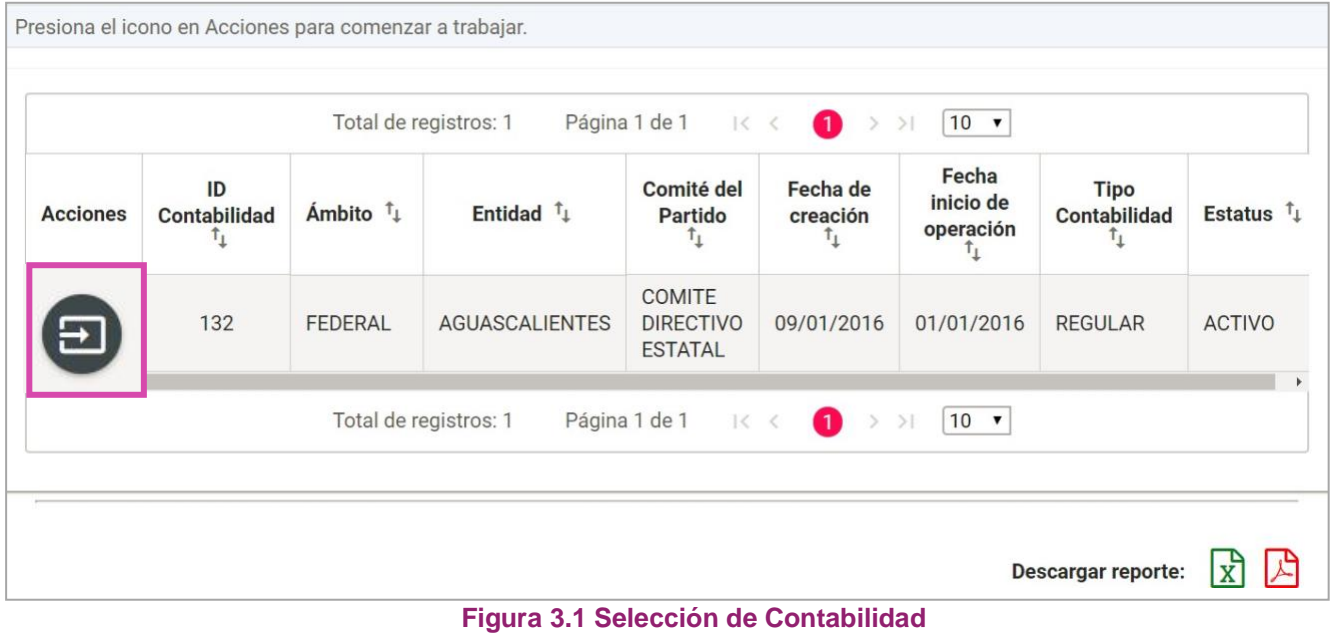

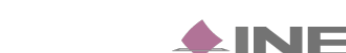

#### **Ingresa al submenú Vista Previa y Envío a Firma**

**Dirígete hacia** el menú lateral, selecciona: **Informes,** después **Vista Previa y Envío a Firma.**

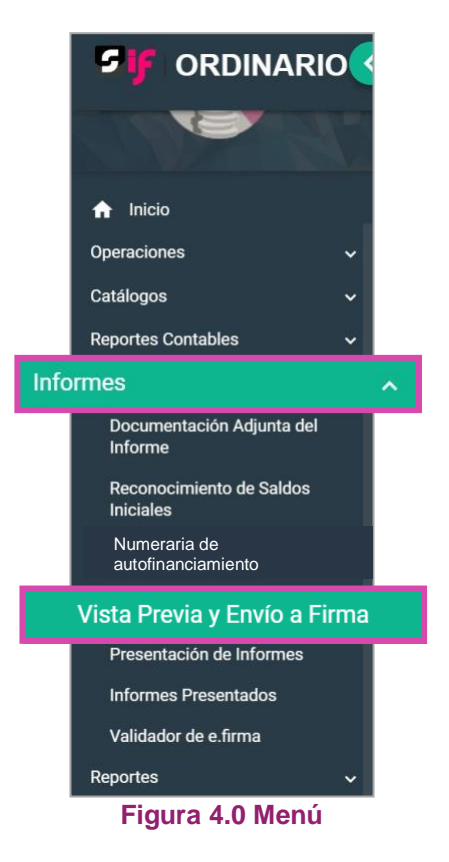

Aparecerá una ventana emergente en la cual debes elegir:

- **1.** El año del **Ejercicio**: **2018.**
- **2.** Informe: **Anual**.
- **3. Etapa** a trabajar (Recuerda que esta depende de la temporalidad).
- **4. Aceptar**.

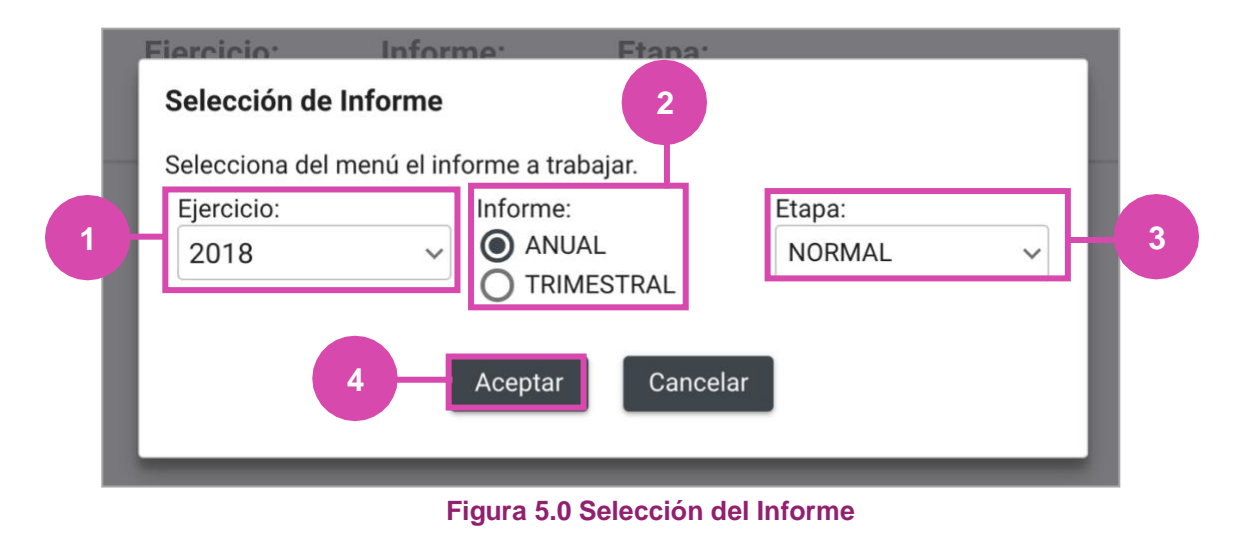

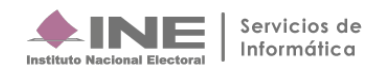

#### **Captura**

En esta sección:

- **1.** Se muestra el **Periodo y** la **Etapa** que seleccionaste en la ventana modal **(Figura 5.0).**
- **2.** Se **mostrarán todas las Etapas, el color verde en alguna de éstas indica que** está**concluida.**
- **3. En caso de** requerir **cambiar** la **Etapa**, **oprime Nueva selección**.
- **4.** Para tener la **vista previa** del informe **y** su **anexo los reportes y** la **documentación adjunta** al informe **oprime el ícono correspondiente**.

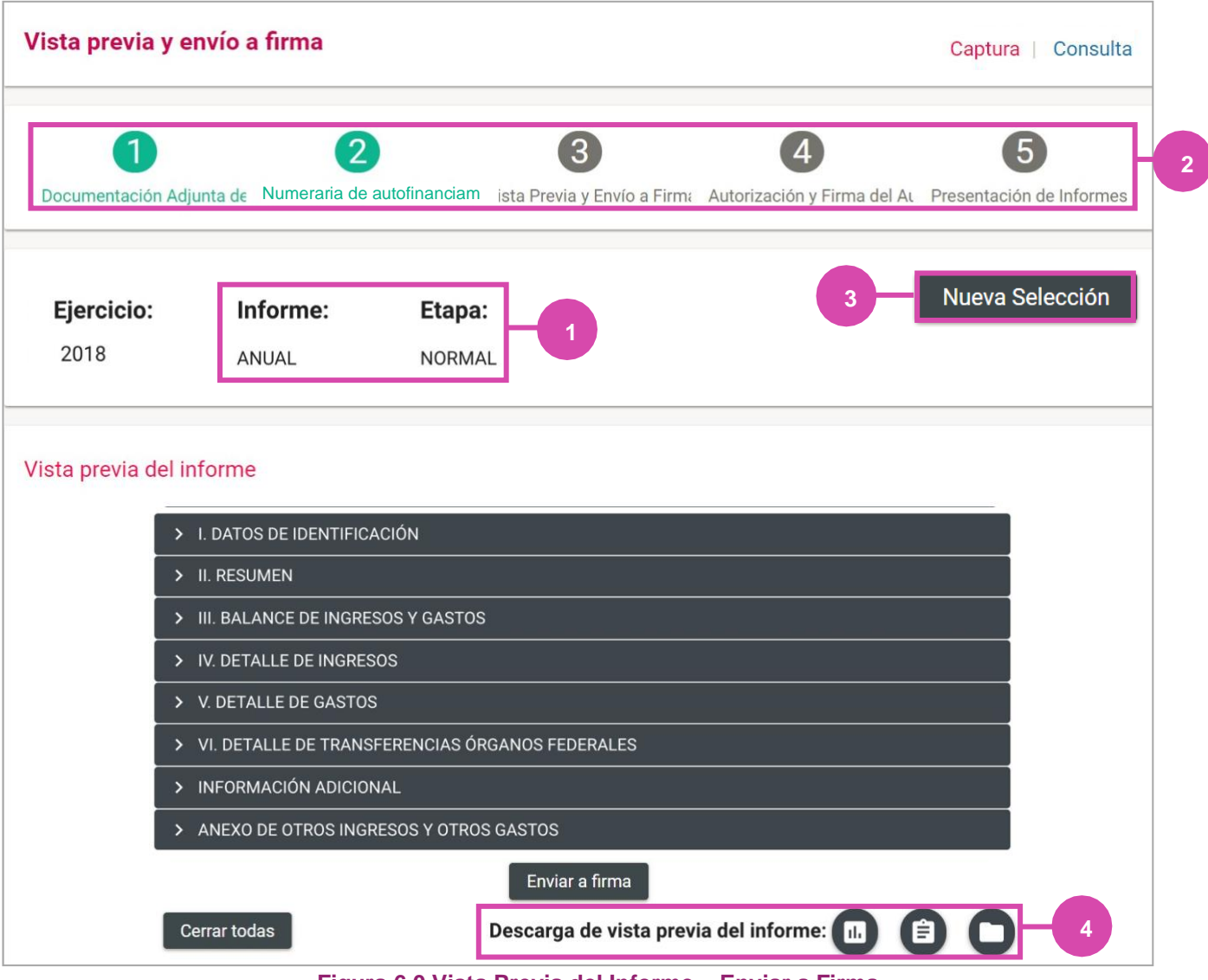

**Figura 6.0 Vista Previa del Informe – Enviar a Firma**

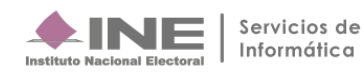

El sistema muestra los detalles de la **Vista previa del Informe**, Oprime el icono **>** para poder visualizarlo.

**5.** Para **enviar** a firma **oprime** el botón **Enviar a firma.**

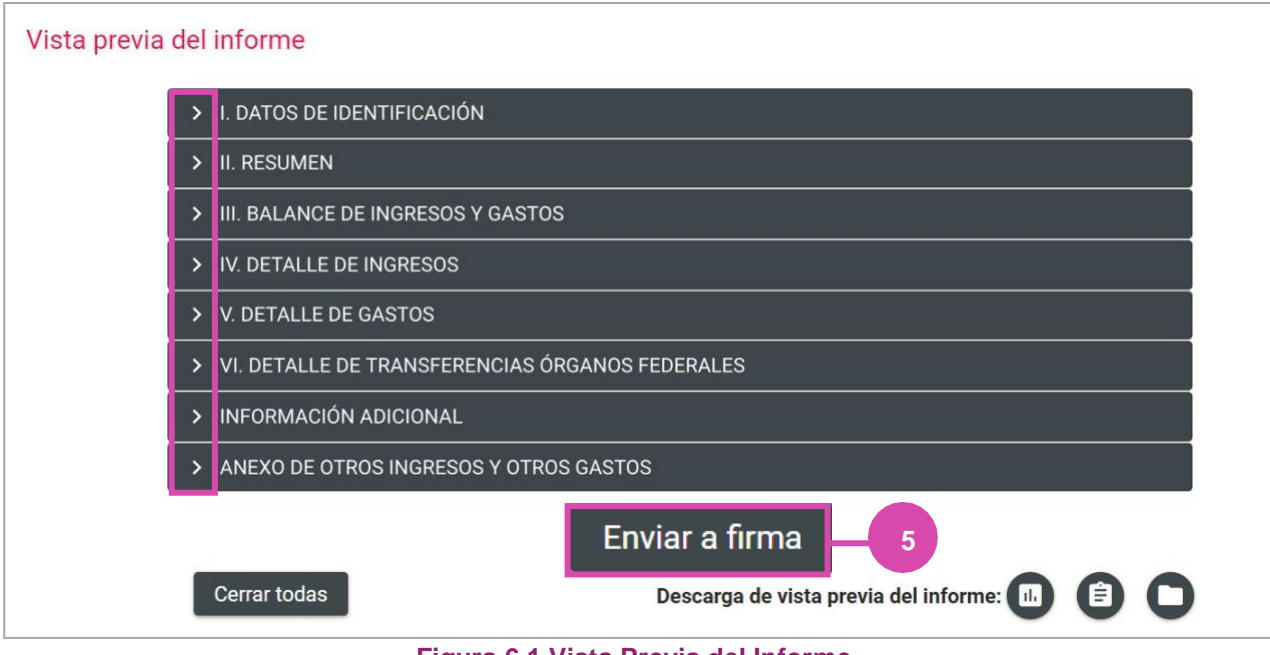

**Figura 6.1 Vista Previa del Informe**

Al terminar de visualizar la Vista previa del Informe oprime **Enviar a Firma,** el sistema te mostrará un mensaje de éxito.

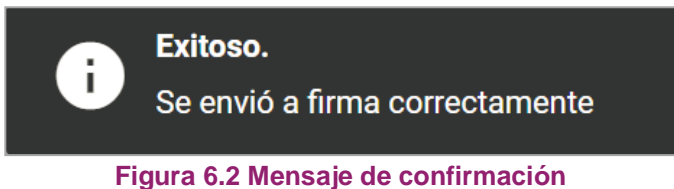

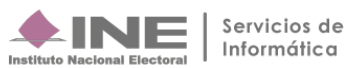

#### **Consulta**

**Selecciona Consulta en el menú** superior derecho, para ver los detalles de la **Vista previa del Informe**, Oprime el icono **>** para poder visualizarlo.

En caso de requerir **cambiar la Etapa**, **oprime Nueva selección.**

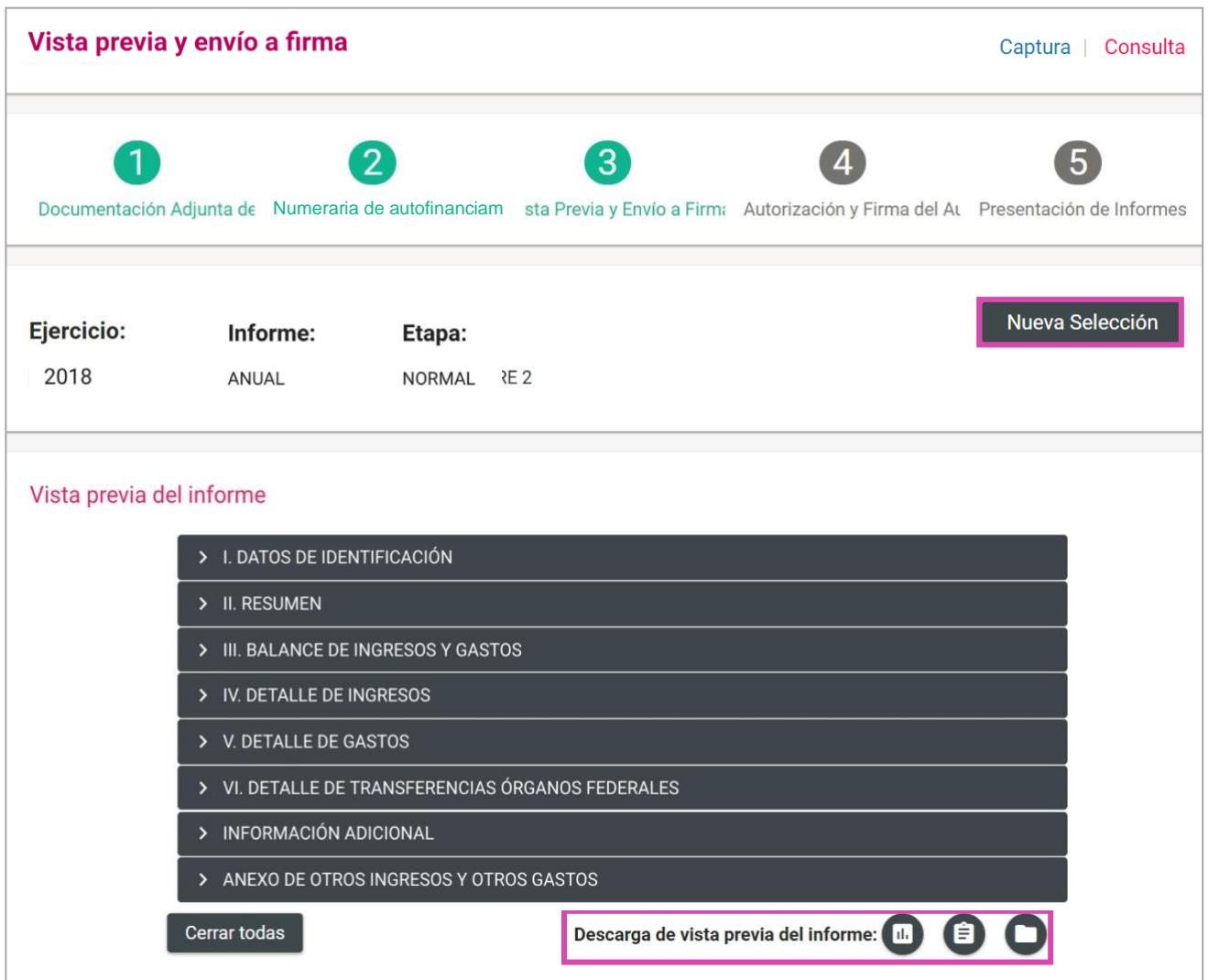

**Figura 7.0 Consulta: Vista Previa del Informe**

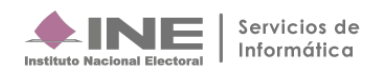

Para descargar **Informes y Anexos** oprime el icono

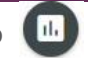

El sistema te mostrará los **formatos a descargar.** Selecciona el que desees.

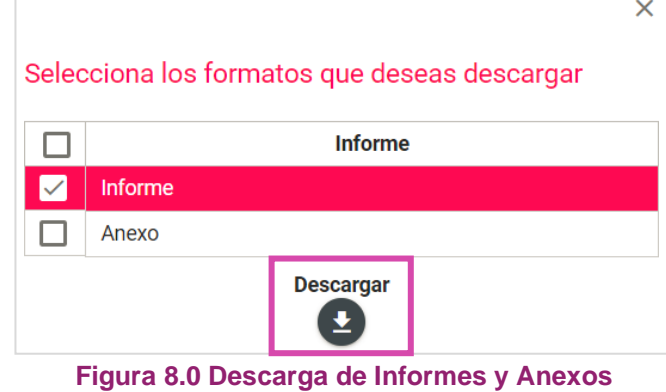

Para descargar **Reportes** oprime el icono

El sistema te mostrará los **formatos a descargar**. Selecciona el que desees.

| Selecciona los reportes que deseas descargar |  |  |  |  |
|----------------------------------------------|--|--|--|--|
| Reporte                                      |  |  |  |  |
| Balanza de Comprobación                      |  |  |  |  |
| Reporte de Diario                            |  |  |  |  |
| Reporte de Mayor                             |  |  |  |  |
| Estado de Actividades                        |  |  |  |  |
| Estado de Posición Financiera                |  |  |  |  |
| Reporte de Cuentas Afectables                |  |  |  |  |
| <b>Descargar</b>                             |  |  |  |  |

**Figura 9.0 Descarga de Reportes**

Para descargar **Documentación Adjunta** oprime el icono

| *Tipo de clasificación:                                    |                                                                   |                                                   |                              |  |  |
|------------------------------------------------------------|-------------------------------------------------------------------|---------------------------------------------------|------------------------------|--|--|
| <b>TODAS</b>                                               |                                                                   | $\checkmark$                                      |                              |  |  |
|                                                            |                                                                   | <b>Bandeja de documentos</b>                      |                              |  |  |
|                                                            | Página 1 de 1<br>Total de registros: 8                            | $10 \times$<br>$1<$ <<br>0<br>>1<br>$\rightarrow$ |                              |  |  |
| <b>Nombre Archivo</b>                                      | Clasificación                                                     | <b>Fecha Alta</b>                                 | <b>Vista Previa Archivos</b> |  |  |
| prueba.pdf                                                 | <b>ESTADOS DE CUENTA</b>                                          | 18-01-2018 13:20:33                               | 因                            |  |  |
| 2783875_BALANZA DE COMPROBACION<br>AUXILIAR JUNIO 2016.pdf | <b>DOCUMENTACION</b><br><b>BANCARIA (CUENTAS</b><br>MANCOMUNADAS) | 19-01-2018 16:38:32                               | 因                            |  |  |
| 2783877_BALANZA DE COMPROBACION<br>AUXILIAR MARZO 2016.pdf | <b>DOCUMENTACION</b><br><b>BANCARIA (CUENTAS</b><br>MANCOMUNADAS) | 19-01-2018 16:38:32                               | 四                            |  |  |
| 2783879_BALANZA DE COMPROBACION<br>AUXILIAR MAYO 2016.pdf  | <b>DOCUMENTACION</b><br><b>BANCARIA (CUENTAS</b><br>MANCOMUNADAS) | 19-01-2018 16:38:32                               | 因                            |  |  |

**Figura 10.0 Descarga de Documentación Adjunta**

**El sistema** te **mostrará Documentación Adjunta al Informe**. Selecciona el archivo que desees.

| vistaPDF                                                                           |                                                                      |                                     | 1/40                                                    |               |                     | $\mathcal{C}$                      |
|------------------------------------------------------------------------------------|----------------------------------------------------------------------|-------------------------------------|---------------------------------------------------------|---------------|---------------------|------------------------------------|
|                                                                                    |                                                                      |                                     | <b>BALANZA DE COMPROBACIÓN CON CATÁLOGOS AUXILIARES</b> |               |                     |                                    |
|                                                                                    |                                                                      |                                     | SUJETO OBLIGADO: PARTIDO DE LA REVOLUCIÓN DEMOCRÁTICA   |               |                     |                                    |
| $\triangle$ INE<br>TIPO DE ORDINARIO: LOCAL<br><b>Instituto Nacional Electoral</b> |                                                                      |                                     |                                                         |               |                     |                                    |
|                                                                                    |                                                                      | COMITÉ:<br>COMITE EJECUTIVO ESTATAL |                                                         |               |                     |                                    |
|                                                                                    |                                                                      | ENTIDAD:                            | QUERETARO                                               |               |                     |                                    |
| Fecha creación:                                                                    | 09/02/2017 11:42                                                     |                                     |                                                         |               |                     |                                    |
|                                                                                    | Reporte solicitado con fecha de operación del mes junio del año 2016 |                                     |                                                         |               |                     | Usuario creación: karla perez ext1 |
|                                                                                    |                                                                      |                                     | Saldo Inicial                                           | Movimientos   |                     | Saldo final                        |
| Número de Cuenta                                                                   |                                                                      | Descripción de la Cuenta            | Deudor                                                  | Cargos        | Abonos              | Deudor                             |
| 1000000000                                                                         | <b>ACTIVO</b>                                                        |                                     | 8275,221.05                                             | 3 581,772.49  | <b>3 S79.127.79</b> | 3 277, 505.75                      |
| 1100000000                                                                         | <b>CIRCULANTE</b>                                                    |                                     | \$45,065.03                                             | \$581,772.49  | \$558, 911.67       | \$67,925.85                        |
| 1102000000                                                                         | <b>BANCOS</b>                                                        |                                     | \$33,456.00                                             | \$581,772.47  | \$553,425.15        | \$61,803.38                        |
|                                                                                    | 12180001029929309 BBVA BANCOMER                                      |                                     | \$12,007.96                                             | \$ 500,004.51 | \$ 553,390.35       | \$25,612.12                        |
|                                                                                    | 12180001029925493 BBVA BANCOMER                                      |                                     | \$21,448.10                                             | \$ 14,777.96  | \$34.80             | \$36,191.26                        |
|                                                                                    | 21180040445491298 HSBC                                               |                                     | \$0.00                                                  | \$0.00        | \$0.00              | \$0.00                             |
|                                                                                    | 21180040575305034 HSBC                                               |                                     | \$0.00                                                  | \$0.00        | \$0.00              | \$0.00                             |
| 1104000000                                                                         | CUENTAS POR COBRAR                                                   |                                     | \$11,480.00                                             | \$0.00        | \$5,480.00          | \$ 6,000.00                        |
| 1104010000                                                                         | DEUDORES DIVERSOS                                                    |                                     | \$11,480.00                                             | \$0.00        | \$5,480.00          | \$ 6,000.00                        |
|                                                                                    | 2 MARIA RAQUEL CASTRO NEGRETE                                        |                                     | \$0.00                                                  | \$0.00        | \$3,480.00          | 10.00                              |
|                                                                                    | 5 JUAN GABRIEL OLVERA GUTIERREZ                                      |                                     | \$2,000.00                                              | \$0.00        | \$2,000.00          | a s<br>7r<br>\$0.00                |
|                                                                                    | 61 JOSUE GUSTAVO GONZALEZ                                            |                                     | \$3,480.00                                              | \$0.00        | \$0.00              | $-9480.00$                         |
|                                                                                    |                                                                      |                                     |                                                         |               |                     |                                    |
|                                                                                    | 1303 ANTONIO MERCED VELAZOUEZ MONTES                                 |                                     | \$6,000.00                                              | \$0.00        | \$0.00              | 0.00                               |
| 1105000000                                                                         | GASTOS POR COMPROBAR                                                 |                                     | \$128.97                                                | \$.02         | \$6.52              | 22.47                              |

**Figura 11.0 Documentación Adjunta**

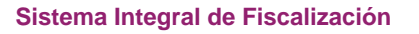

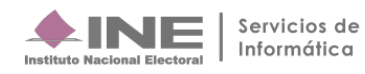